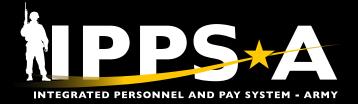

This Job Aid assists Validators and HR Professionals in creating Customer Relationship Management (CRM) cases for both Inclusionary and Exclusionary Row Level Security (ROWSECCLASS) names in the IPPS-A Department Security Tree Nodes Unit Identification Code (UIC).

### **Inclusionary Instructions Overview**

The Inclusionary ROWSECCLASS enables users to see other Members' data outside their Natural Security hierarchical purview.

- 1. Select IPPS-A Help Desk.
- 2. Select Create Case.

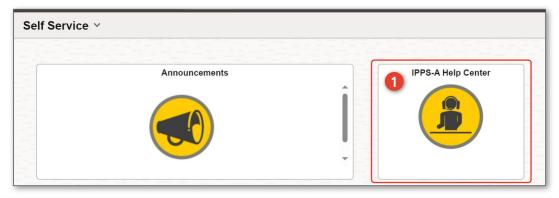

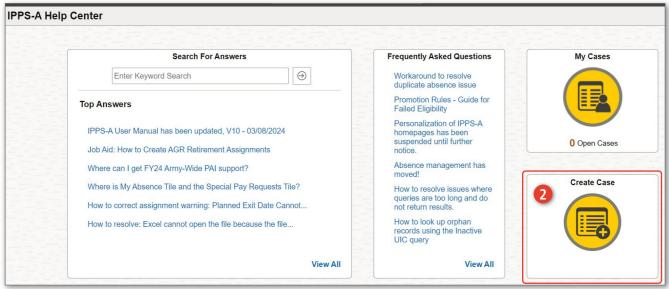

continued on next page ▶

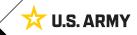

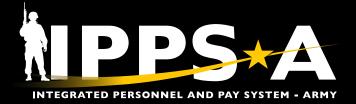

#### **Inclusionary Instructions CONTINUED**

- 3. Select **Category** drop down box and select **IPPS-A Technical Issues**.
- 4. Select Type drop down box and select Access.
- 5. Select **Detail** drop down box and select **Other**.
- 6. In this example, under **Summary** header, enter **Create Inclusionary Row Security**.
- In this example under Description header, enter Please create
  a custom row security for the following departments:
  00123456 and hierarchy; 00124658 and hierarchy,
  09123456, Recommended Name:
  IP\_HCMDP\_INCM\_R\_4SQDN\_2CR.
- 8. Select Next.
- 9. Select Submit.

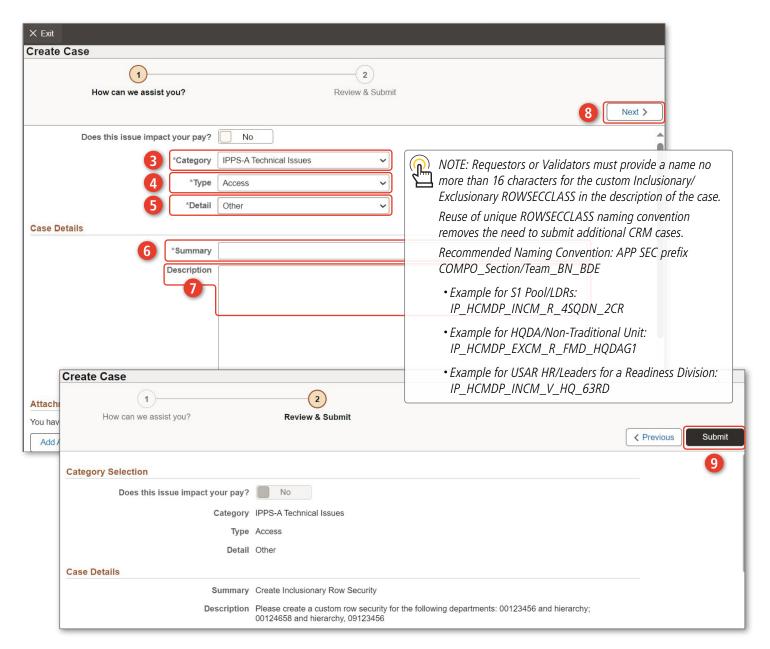

continued on next page ▶

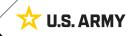

### **Exclusionary Instructions Overview**

The Exclusionary ROWSECCLASS limits Member record access (including both Natural Security and Inclusion Exceptions).

- 1. Select IPPS-A Help Desk.
- 2. Select Create Case.

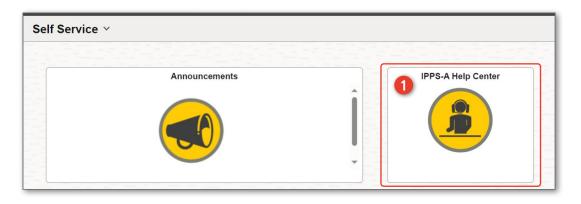

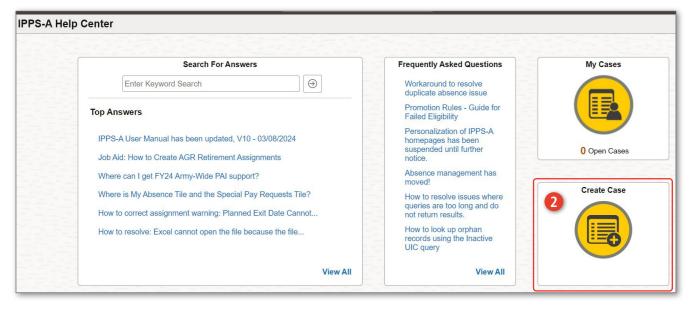

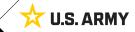

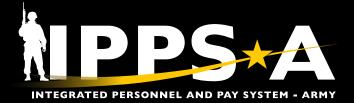

### **Exclusionary Instructions CONTINUED**

- Select Category drop down box and select IPPS-A Technical Issues.
- 4. Select **Type** drop down box and select **Access**.
- 5. Select **Detail** drop down box and select **Other**.
- 6. In this example, under **Summary** header, enter **Create Exclusionary Row Security**.
- 7. In this example under **Description** header, enter **Please exclude** the following department from 0012356 for custom row security: 01522496, 00246003, Recommended Name: IP\_HCMDP\_INCM\_R\_4SQDN\_2CR
- 8. Select Next.
- 9. Select Submit.

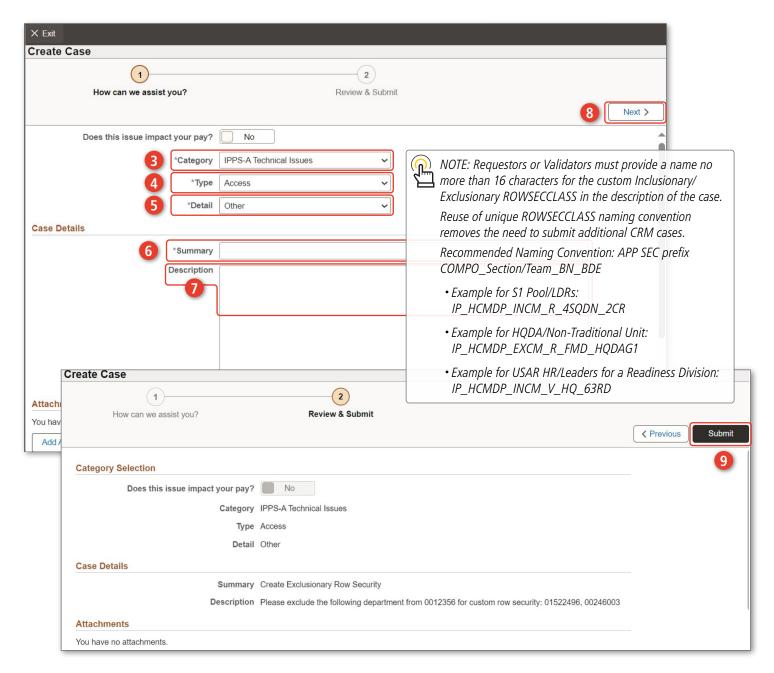